#### Mise sous et hors Tension

- 1. Appuyer sur le bouton Home pendant quelques secondes pour mettre sous tension.
- 2. Glisser pour ouvrir l'écran ; le téléphone sera en mode opérationnel.
- 3. Appuyer sur le bouton Home pour verrouiller l'écran ; appuyer à nouveau sur le bouton pour entrer dans le mode 'attente'
- 4. Appuyer sur le bouton Home pendant quelques secondes pour éteindre.
- 5. Appuyer sur le bouton Home n'importe quand pour revenir à l'écran d'accueil. Même pendant un appel, vous pouvez accéder à votre message, au calendrier ou à d'autres applications.

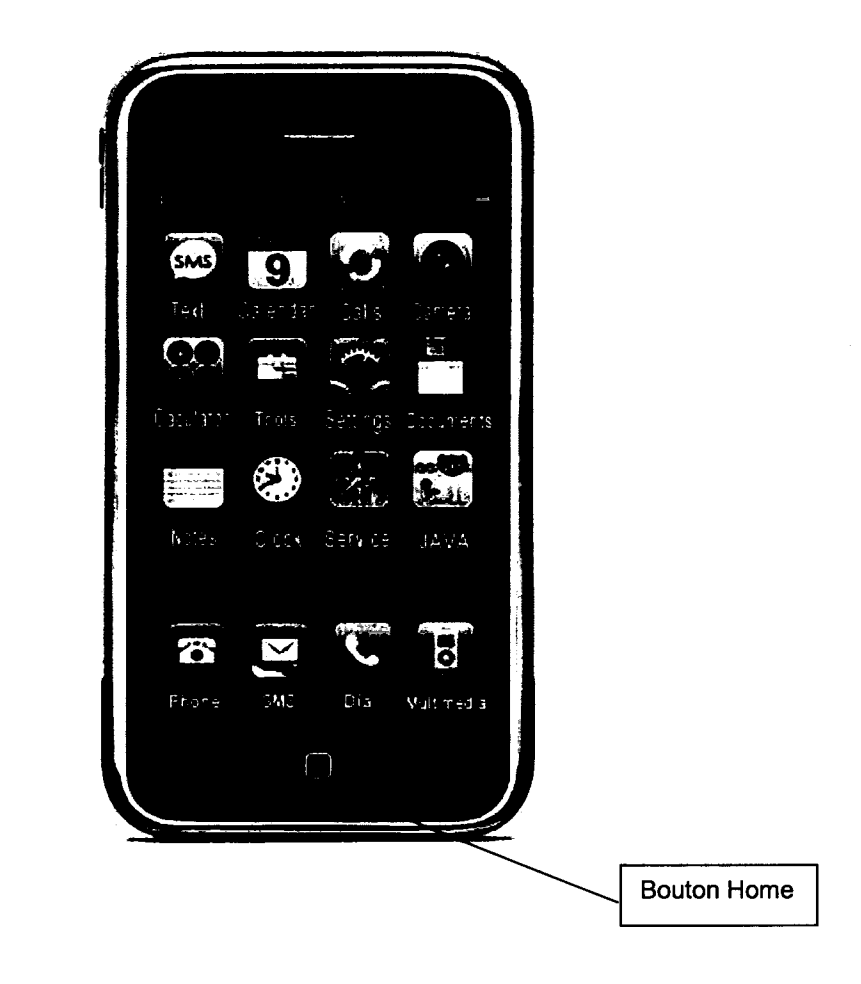

Faire un appel

Appuyer le bouton de cadran sur l'écran d'accueil, entrer le numéro de téléphone et appuyer sur le bouton d'appel pour faire un appel manuellement.

Vous pouvez aussi faire un appel à partir de l'annuaire ou de l'historique d'appel.

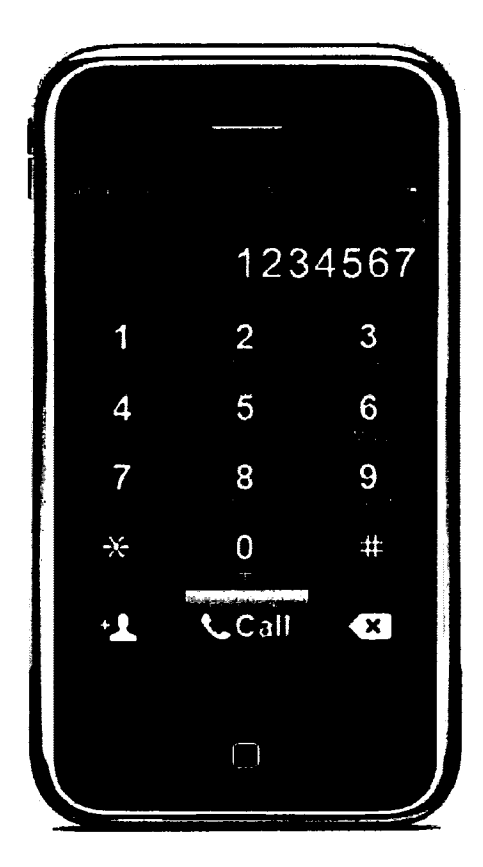

### **Ecrire un Message**

Appuyer le bouton SMS sur l'écran d'accueil pour écrire un message textuel o le bouton texte, vous y trouverez plus d'options de message, de messages textuels, de MMS, de chat et de service de messagerie vocale. Votre SciPhone supporte la reconnaissance d'écriture avec votre doigt ou le stylet.

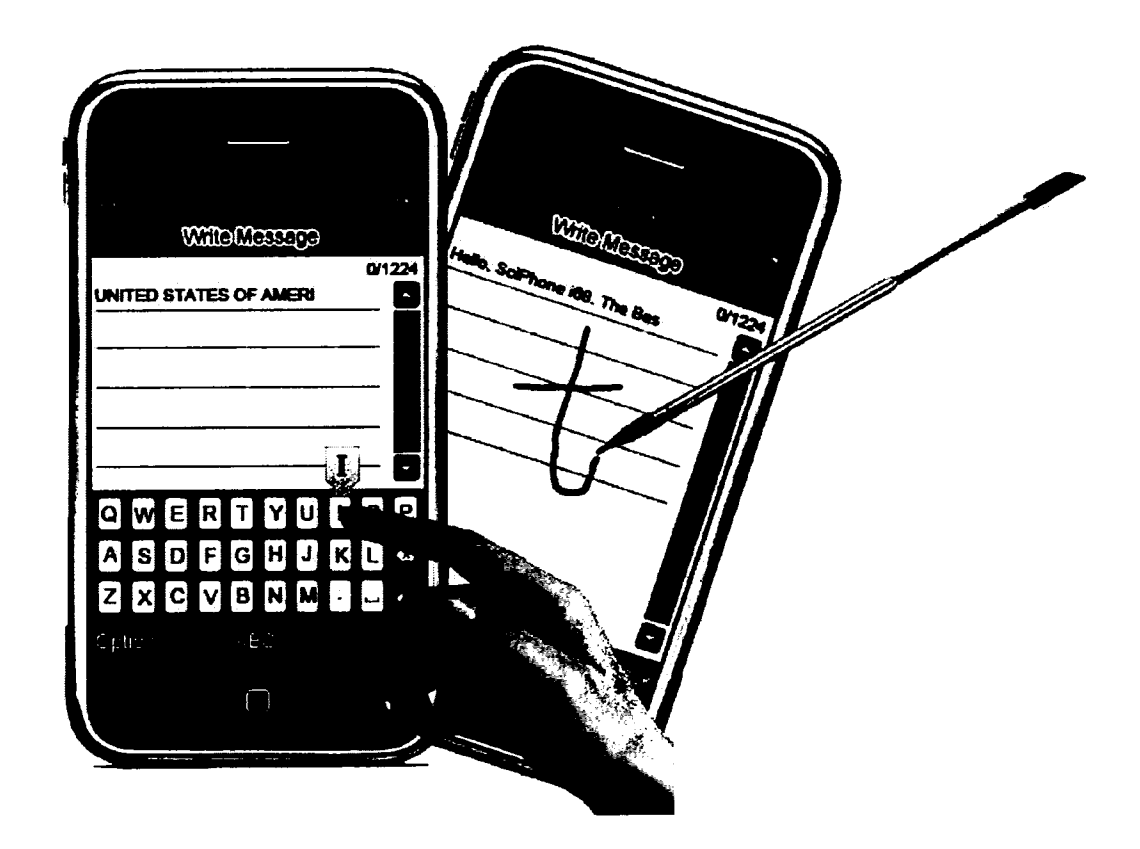

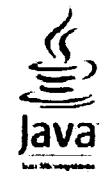

Jusqu'ici, la plate-forme de Java a attiré plus de 5 millions de développeurs de logiciels. Elle est utilisée dans chaque segment des industries importantes et est présente dans un éventail de dispositifs, d'ordinateurs et de réseaux.

1. Télécharger le logiciel JAVA sur notre site Web ou d'autres sites Web libres

2. Copier le logiciel de JAVA dans n'importe quel répertoire de la carte de mémoire de votre SciPhone

3. Appuyer sur le bouton documents sur l'écran d'accueil et lancer ce logiciel JAVA. Appuyer le bouton option pour l'installation.

4. Taper le bouton JAVA sur l'écran d'accueil, et vous pouvez lancer Java.

5. Veuillez noter que certains logiciels JAVA peuvent ne pas fonctionner dans votre SciPhone.

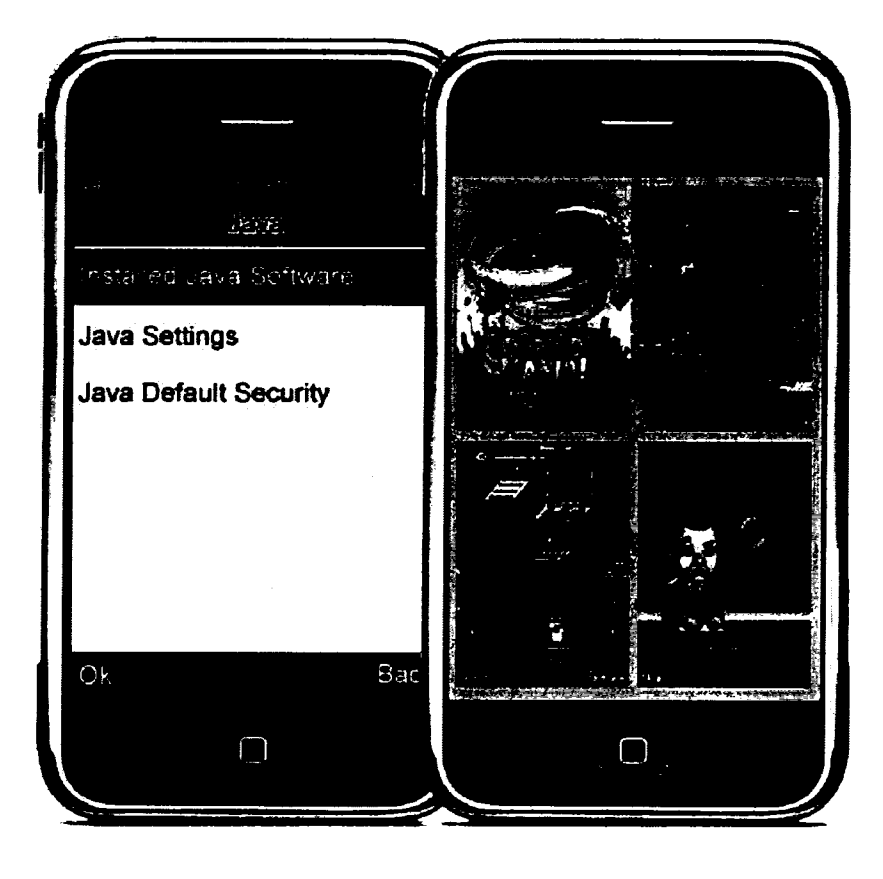

### Contrôles des chansons

1. Copier vos fichiers MP3 favoris dans le répertoire mp3 de la carte de mémoire de votre SciPhone.

2. Appuyer sur le bouton multimédia et sélectionner le Player audio pour écouter la musique MP3.

3. Appuyer sur le bouton liste pour voir la liste des musiques, et appuyer sur le bouton options plus de paramétrages seront alors disponibles.

4. Tourner le SciPhone dans le sens de la longueur pour changer automatiquement de fichier musical.

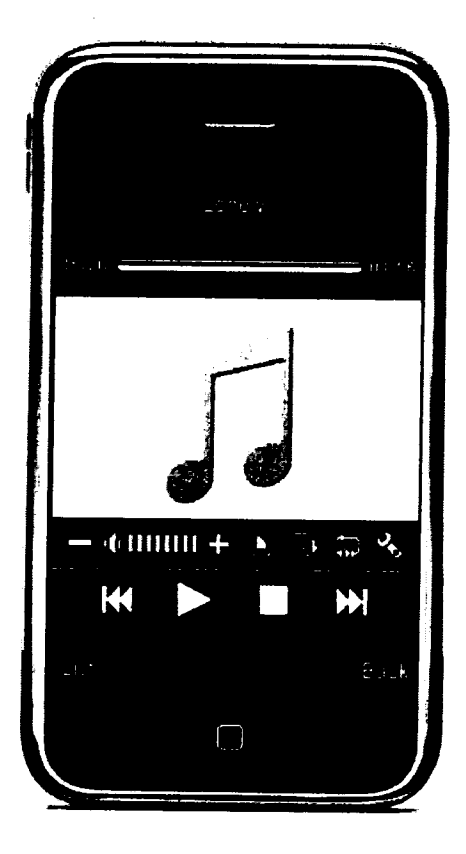

# **Contrôles Vidéo**

1. Copier vos fichiers vidéo préférés dans le répertoire vidéo de la carte mémoire de votre SciPhone.

2. Appuyer sur le bouton multimédia et sélectionner le magnétoscope pour regarder les vidéos.

- 3. Votre SciPhone supporte les formats MP4 et 3GP vidéo uniquement.
- 4. Tourner le SciPhone pour voir la vidéo dans l'écran géant.

Tapoter sur votre film pour avoir les commandes à l'écran. Tapoter encore pour 5. les cacher.

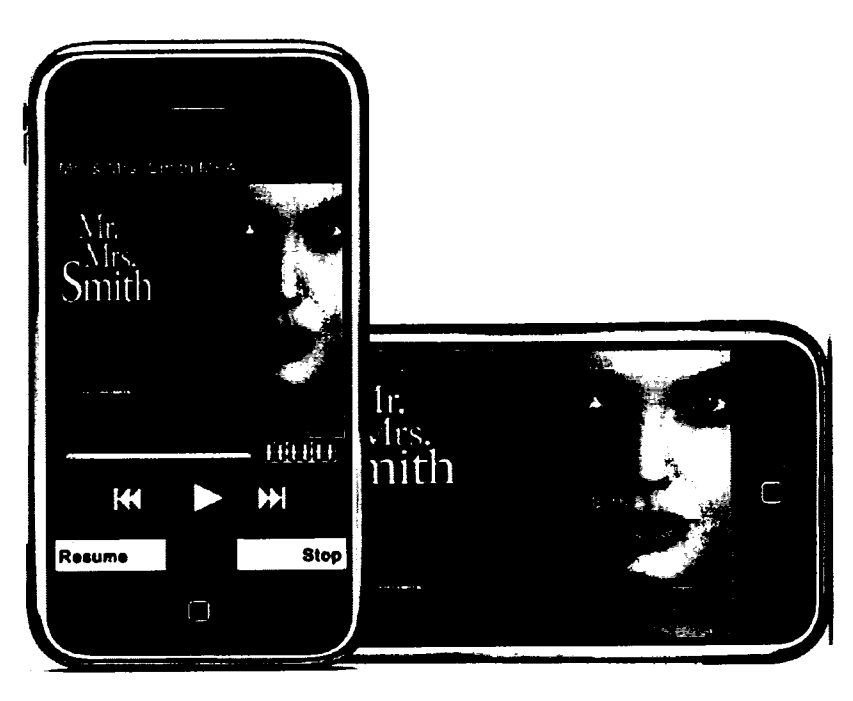

#### Voir des photos

1. Charger vos photos préférées sur SciPhone à partir de votre ordinateur.

2. Appuyer le bouton multimédia et sélectionner la visionneuse d'image pour regarder des photos.

3. Appuyer sur le bouton options plus de paramétrages seront disponibles. Appuyer le bouton forward pour l'assigner à un contact.

4. En regardant des photos, tourner SciPhone pour voir la photo dans l'écran géant. Vous pouvez agrandir une photo avec les commandes à l'écran.

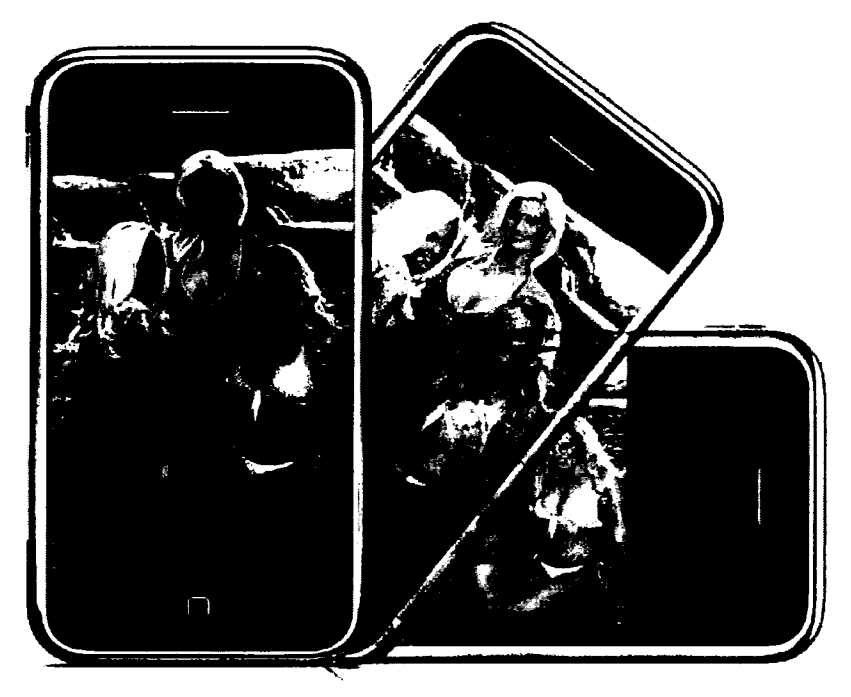

## Prendre une photo

1. Appuyer sur le bouton multimédia et choisir l'appareil-photo pour prendre une photo.

2. Appuyer sur l'icône déclencheur sur le fond d'écran et vous pouvez sauver ou annuler la photo que vous avez prise.

3. Plus de paramètres seront disponibles si vous appuyez sur le bouton options

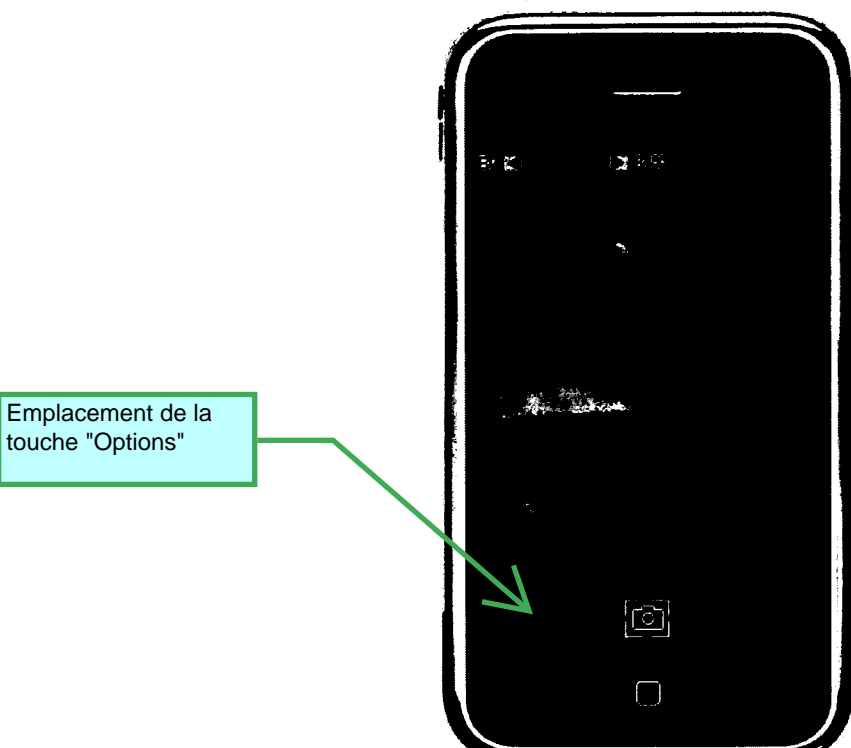

# **Service Internet**

Pour accéder au service d'Internet, passer en revue des sites Web, appuyer sur le bouton Service et choisir WAP. Veuillez noter que vous devez avoir le service de GPRS avant d'utiliser le service Internet. Veuillez entrer en contact avec votre fournisseur pour vous assurer que vous avez le service de GPRS. Et vous devrez configurer vos paramètres de service d'Internet. Veuillez visiter notre site Web pour plus de détails.

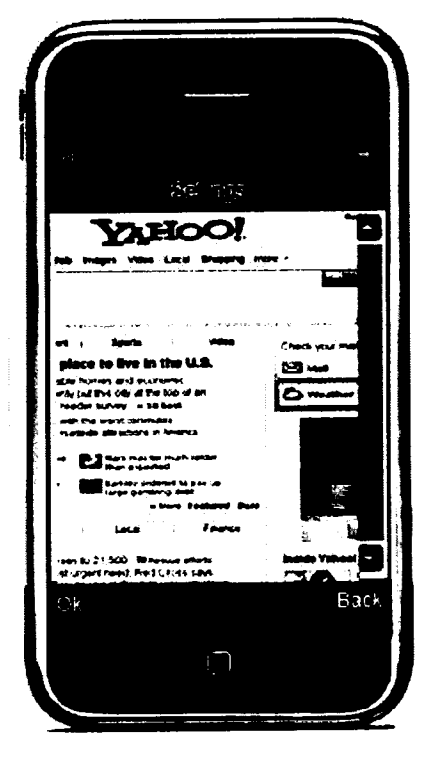

## Modifier vos réglages

Appuyer sur le bouton paramètres sur l'écran d'accueil pour passer en mode avion quand vous prenez l'avion, changer la luminosité d'écran, les sonneries ou choisir des options pour chaque application. Vous pouvez vérifier votre temps d'utilisation et ajouter même un mot de passe pour une sécurité supplémentaire.

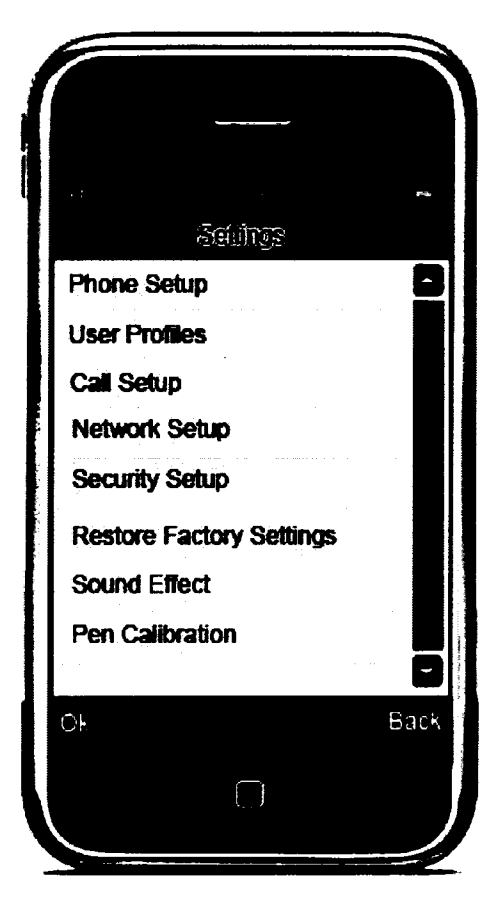